# **GloMax®-Multi Jr Detection System: Luminometer**

INSTRUCTIONS FOR USE OF PRODUCT E6070 WITH LUMINESCENCE MODULE.

### **Setup**

- 1. Connect the AC Adapter to the instrument.
- 2. Install the Luminescence Module.
- 3. Turn ON the instrument. A 60-second warm-up period optimizes performance.
- 4. (Optional) Connect the instrument to a PC using the 9-pin serial cable.
- 5. (Optional) To export data from the GloMax®-Multi Jr to an Excel® spreadsheet, you will need to install the Spreadsheet Interface Software on a PC.

## ON/OFF switch. Power input. Serial port. Connect to the serial port of your computer. 8841TA

#### **Choose a Protocol**

- 1. Touch "Protocol" to run a Promega protocol, create a new protocol, or access a saved protocol. You may also choose to run the GloMax®-Multi Jr default protocol. The default protocol provides a simple method to measure samples for an integration (measurement) time of 1 second.
- 2. Touch "Create New Protocol" to set up your own protocol. The Measurement Parameter screen will list the different options available.

#### **Measure Samples**

- 1. Insert the microcentrifuge tube containing your sample into the Luminescence Module.
- 2. Close the instrument lid, and touch the "Measure Luminescence" bar at the top of the touch screen. Note: Do not touch the screen after measurement starts. Touching any part of the screen during a protocol run will abort the measurement.
- 3. The data will appear on the touch screen. Use the arrow keys to scroll through the data. Only 20 data points are stored at a time.
- 4. To collect data from kinetic measurements, connect the GloMax®-Multi Jr to a PC or a printer.
- 5. Touch the "SampleID" key to use the SampleID feature. You may name samples individually using the touch screen keypad.
- 6. Touch the "Show Parameters" key to adjust your protocol parameters. After adjustment, touch "OK" to return to the Home screen.
- ervelopment<br>
for<br>
ther<br>
for<br>
continue<br> **Continue<br>
CONDERI** 7. To save a protocol for future use, touch the "Show Parameters" key, then the "Save As" key. Use the keypad to name your protocol and store it for future use.

#### Continued on other side

**ORDERING / TECHNICAL INFORMATION:** www.promega.com • Phone 608-274-4330 or 800-356-9526 • Fax 608-277-2601

©2010 Promega Corporation. All Rights Reserved.

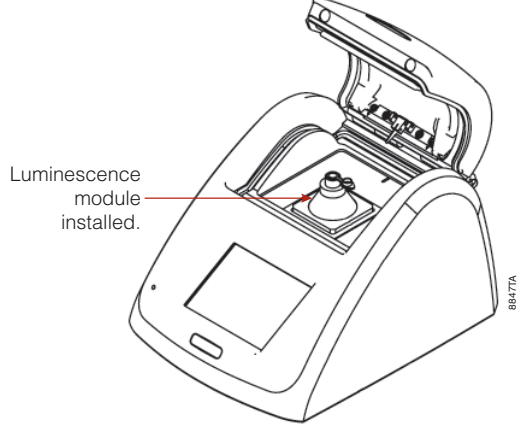

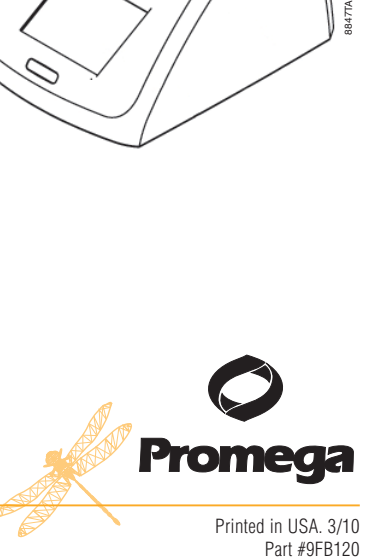

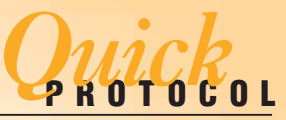

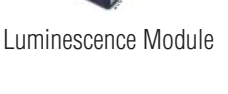

Printed in USA. 3/10

### **Clean the Touch Screen**

- 1. Record all the data collected, and save the calibration or protocol.
- 2. Turn OFF the instrument.
- 3. Clean the touch screen with a delicate task wipe dampened with 70% ethanol.
- 4. Turn ON the instrument to resume measurements.

#### **Help**

#### **Two Quick Ways to Access Help**

- 1. From the instrument touch screen, touch the "?" button to view the "Help" Menu.
- 2. Contact Promega Technical Services at: techserv@promega.com

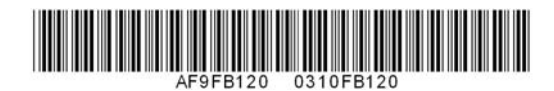

••• ••• •••• ••••• •••••• **ORDERING / TECHNICAL INFORMATION:** www.promega.com • Phone 608-274-4330 or 800-356-9526 • Fax 608-277-2601

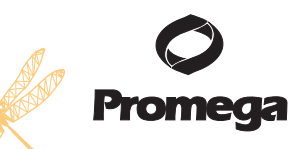

Printed in USA. 3/10 Part #9FB120